# **COMPUTATIONAL TECHNIQUES**

# **LABORATORY**

## **LAB MANUAL**

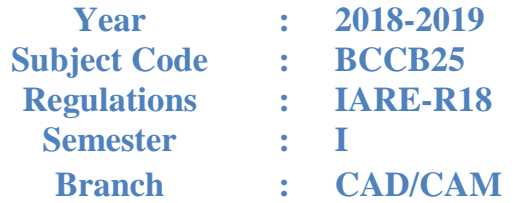

## **Prepared By**

**Dr. K. Viswanath Allamraju Professor**

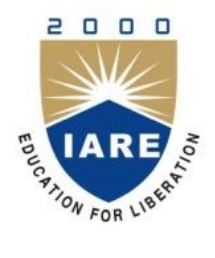

## **Department of Mechanical Engineering**

## **INSTITUTE OF AERONAUTICAL ENGINEERING**

**(Autonomous) Dundigal, Hyderabad-500043**

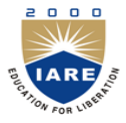

## **INSTITUTE OF AERONAUTICAL ENGINEERING**

**(Autonomous) Dundigal, Hyderabad - 500 043**

## **MECHANICAL ENGINEERING**

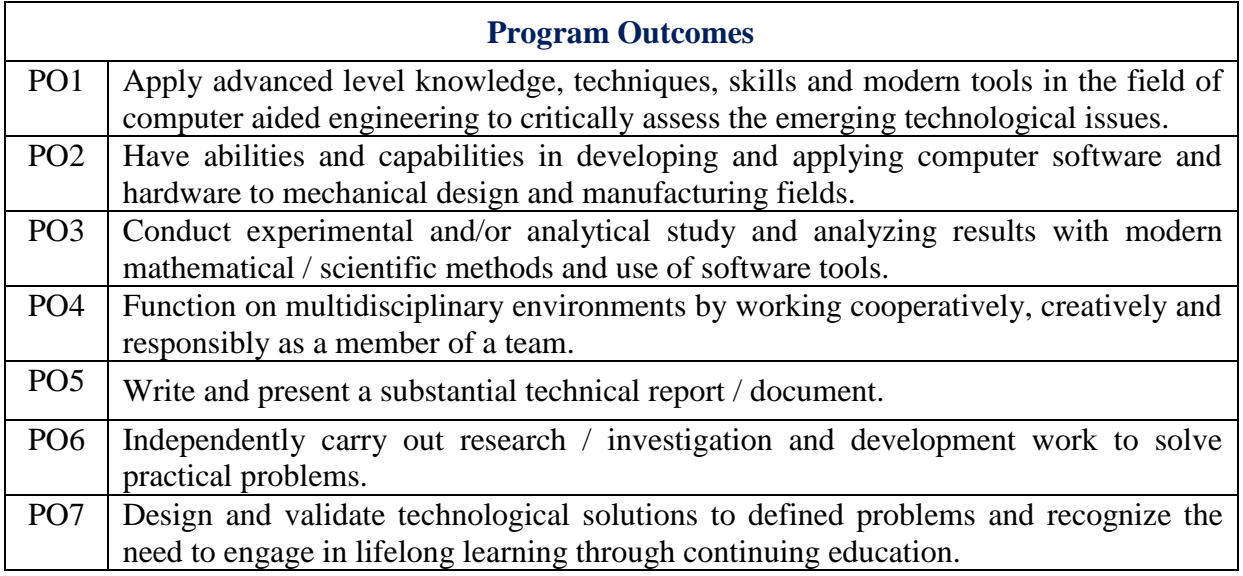

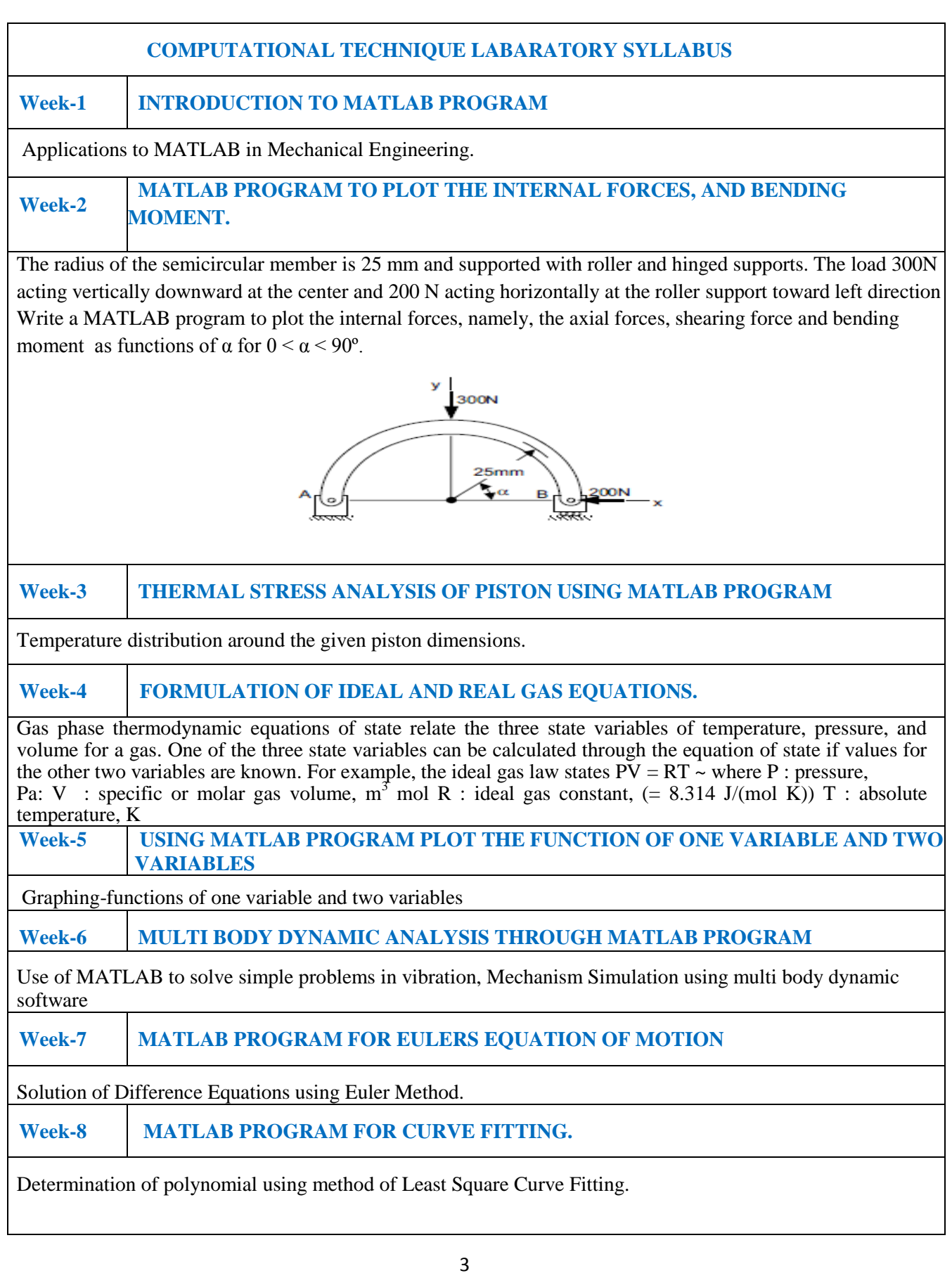

## **Week-9 DYNAMIC ANALYSIS USING MATLAB PROGRAM**

Dynamics and vibration analysis

Plot the response of the system using MATLAB for  $\omega n = 5 \text{rad/s}$ ,  $\zeta = 0.05, 0.1, 0.2$  subjected to the initial conditions  $x(0) = 0$ , (0)  $x_0 = v_0 = 60$  cm/s.

## **Week-10 MATLAB PROGRAM TO PLOT THE RESULTANT ACCELERATION AND THE VARIATION OF ACCELERATION PROGRAM**

A jet plane is going in a parabolic path described by  $y=0.05x^2$ . At a point in the path, it has a velocity of 200  $m/s$ , which is increasing at the rate of 0.8 m/s<sup>2</sup>. Find the resultant acceleration and plot the variation of acceleration as a function of its horizontal position *x*.

## **ATTAINMENT OF PROGRAM OUTCOMES & PROGRAM SPECIFIC OUTCOMES**

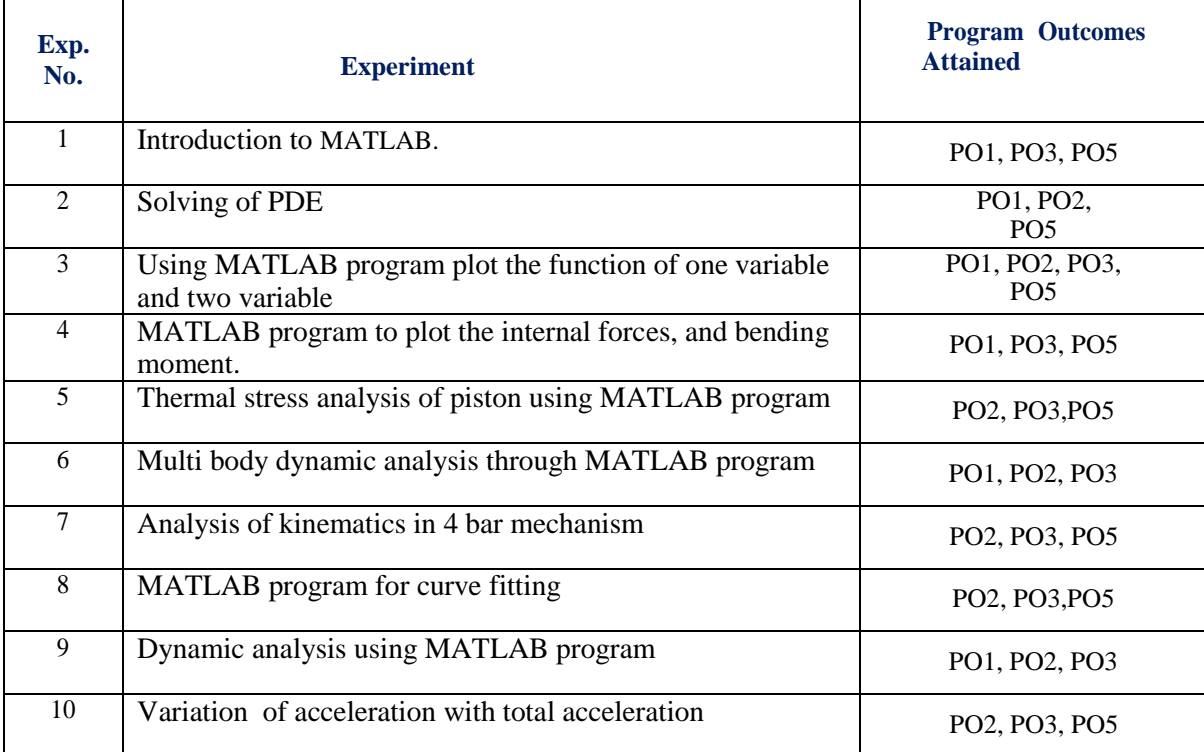

#### **APPLICATIONS OF MAT-LAB IN MECHANICAL ENGINEERS**

## **Introduction**

MATLAB is a high-level language and interactive environment for numericalcomputation, visualization, and programming. Using MATLAB, you can analyse data, develop algorithms, and create models and applications. The language, tools, and built-inmath functions enable you to explore multiple approaches and reach a solution fasterthan with spread sheets or traditional programming languages, such as C/C++ or Java. You can use MATLAB for a range of applications, including signal processing andcommunications, image and video processing, control systems, test and measurement, computational finance, and computational biology. More than a million engineers andscientists in industry and academia use MATLAB, the language of technical computing.

### **Strengths**

- MATLAB may behave as a calculator or as a programming language
- MATLAB combine nicely calculation and graphic plotting.
- MATLAB is relatively easy to learn
- MATLAB is interpreted (not compiled), errors are easy to fix
- MATLAB is optimized to be relatively fast when performing matrix operations
- MATLAB does have some object-oriented elements

#### **Weaknesses**

- MATLABis not a general purpose programming language such as C, C++, or FORTRAN.
- MATLAB is designed for scientific computing, and is not well suitable for other applications

MATLAB is commercial software and a trademark of The MathWorks, Inc., USA. It is an integrated programming system, including graphical interfaces and a large number of specialized toolboxes. MATLAB is getting increasingly popular in all fields of science and engineering.

Some capabilities of MATLAB in Mechanical Engineering are:

- 1. Structural Analysis
- 2. Computational Fluid Dynamics
- 3. Thermal Analysis
- 4. Analysis of composite structures
- 5. Industrial Production technology

## 6. Control systems

MATLAB is extensively used in Defence, Space technology, Aerospace and Automobile industries because of its application in modelling and finite element analysis. It is also used in Mass production industries.

## **MATLAB's Power of Computational Mathematics**

MATLAB is used in every facet of computational mathematics. Following are some commonly used mathematical calculations where it is used most commonly:

- Dealing with Matrices and Arrays
- 2-D and 3-D Plotting and graphics
- Linear Algebra
- Algebraic Equation
- Non-linear Functions
- Statistic
- Data Analysis
- Calculus and Differential Equations
- Numerical Calculations
- Integration
- Transforms
- Curve Fitting
- Various other special functions

## **MATLAB PROGRAM TO PLOT THE INTERNAL FORCES, AND BENDING MOMENT**

For  $0 \le \alpha \le 90^{\circ}$ :

Axial force  $C = 200 \sin \alpha + 150 \cos \alpha$ Shear force  $V = 200 \cos \alpha - 150 \sin \alpha$ Moment  $M = -200r \sin \alpha + 150r (1 - \cos \alpha)$ 

Plot these values as a function of  $\theta$  for  $0^{\circ} \le \theta \le 90^{\circ}$  with  $r = 25$  mm using following MATLAB function.

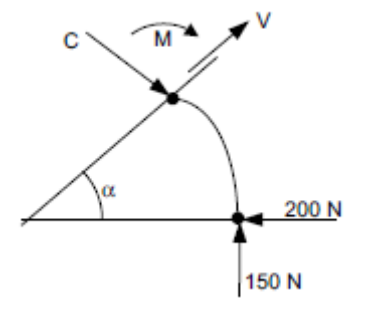

**MATLAB Program:** 

```
r=25;alpha = 0:5:90;alpha = alpha * pi / 180;C=200.*sin(alprad)+150.*cos(alprad);V=200.*cos(alprad)-150.*sin(alprad);M=-200*r.*sin(alprad)+150*r*(1-cos(alprad));\text{subplot}(3,1,1);plot(alpha, C, '-p');
ylabel('Axial force (N)'); grid on;
\text{subplot}(3,1,2);plot(alpha, V, ' - p');ylabel('Shear force (N)');
grid on;
\text{subplot}(3,1,3);plot(alpha, M, '-p');
ylabel ('Moment (Nm)');
xlabel('Angle (degree)');
grid on;
```
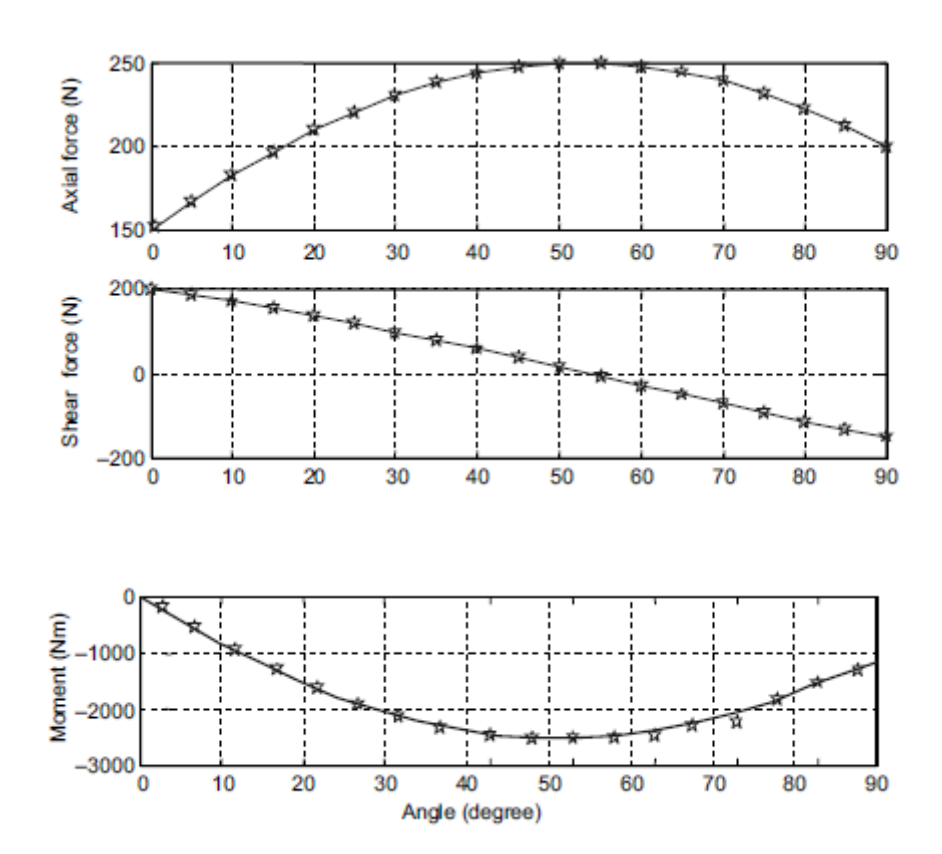

#### **THERMAL STRESS ANALYSIS OF PISTON.**

#### **SOFTWARE REQUIRED**

- 1. MATLAB R2013a.
- 2. Windows 7/XP SP2.

#### **PROCEDURE**

- 1. Open MATLAB
- 2. Open new M-file
- 3. Type the program
- 4. Save in current directory
- 5. Compile and Run the program
- 6. For the output see command window Figure window

#### **PROGRAM**

### PISTON FUNCTION AND ASSOCIATED PROBLEM AREAS

The function of the piston is to absorb the energy by the gas / air which enters in the cylinder and then accelerates to produce useful mechanical energy. So to prevent the leakage & proper compressor of air /gas the piston must be sealed with the cylinder surface. This is accomplished by the piston rings which also help to prevent oil from entering in the cylinder from underneath the piston. Another function of the rings is to keep the piston from contacting the cylinder wall. Less contact area between the cylinder and piston reduces friction, thereby increasing efficiency. As a result of this process, heat is transferred from the combustion gases into the piston and other components that makeup the cylinder walls. This reduces the thermodynamic efficiency of the process, and therefore also diminishes power.

#### **PISTON COOLING**

The reduction of Temperature in the piston can be done by heat pipe cooling method. This system allows for a channel inside the piston skirt that directs heat away from the piston itself. This will increases the heat transfer through the piston, which does not help the efficiency of the compressor, but we can use the special light alloys to form the piston. Magnesium and its alloys have much larger creep rates than other metals and therefore can usually not sustain the same load and temperatures as steel or aluminium. A heat pipe system can drastically reduce the temperature of the piston crown from about 700ºC to only 350ºC.Therefore, using heat-pipe technology makes it easier to employ magnesium alloys in pistons. Cooling gallery pistons are manufactured with water soluble salt cores or as ''cooled ring carriers'' with a sheet metal cooling gallery attached to the ring carrier. An adjusted jet with a fixed housing injects the cooling oil into the annular cooling gallery through an inlet orifice in the piston. Maintaining the correct quantity of oil decisively influences heat dissipation. The outlet is formed by one or more bores inside a piston, preferably positioned on the side of the cooling gallery approximately opposite the inlet.

## **PISTON TEMPERATURE DISTRIBUTION**

Generally the heat flux is highest in the centre of the cylinder head, in the exhaust valve seat region, and to the centre of the piston. Cast-iron pistons run about40 to 800 C h otter than aluminium pistons. In the flat topped piston the centre of the crown is hottest and the outer edge cooler by 20 to 500 C. The maximum temperatures occur where the heat flux is high and access for cooling is difficult. Such locations are the bridge between the valves and the region between the exhaust valves of adjacent cylinders. The heat generated by friction between the piston and the liner is a significant fraction of the liner thermal loading. Temperature distributions in the piston can be calculated from the knowledge of the heat fluxes across the component surface using finite element analysis techniques. For steadystate engine operation, the depth within a component to which the unsteady temperature fluctuations (caused by the variations in heat flux during the cycle) penetrate is small, so a quasi-steady solution is satisfactory. In this finite element analysis, the actual piston shape was approximated with a three-dimensional grid for one quadrant of the piston. A standard finite element analysis

of the heat flow through the piston yields the temperature distribution within the piston. The thermal stresses can therefore be calculated and added to the mechanical stress field to determine the total stress distribution. This can be used to define the potential fatigue regions in the actual piston design.

## **DESIGN DATA OF COMPRESSOR**:

- Power Capacity : 5 H.P
- Speed : 1440 R.P.M
- Piston Displacement : 500 LPM
- Atmospheric Pressure : 1.01325 bar
- •Working Pressure : 10 bar
- •Temperature on top surface of Piston: 158.530 C

The above data is taken for the design of piston through which various geometries of the piston can be found out which are mentioned below. The material of the piston is Aluminium alloy 6061. Design of the Piston can be done by general programme in MATLAB Software.

## **PROGRAMME IN MATLAB**

clc

clear  $k=0.04$  $n=1.25$ p1=input('Enter the Value of atm. Pressure') p3=input('Enter the Value of working Pressure')  $p2=sqrt(p1*p3)$ %VE=Volumetric Efficiency VE=1-  $(k^*((p2/p1)^(1/n)-1))$ %ME=Mechanical Efficiency %BP=Brake Power %IP=Indicated Power %WD=Work Done ME=0.80 BP=input('Enter the Value of Brake Power')  $IP=(ME)*(BP)$  $WD=(IP)*60$  $R=0.287$  $T1 = 273$ T2=T1\*((p2/p1)^((n- $1)$ (n)) %T1=atm. Temperature %T2=Intermediate Temperature %m=Mass of Air Delivery  $m=(WD*(n-1))/(R*n*((p2/p1)^(n-(n-1)/n)-1)*(T1+T2))$  $m1=m/60$ FAD=Free Air Delivery %N=Revolution per Minute N=1440 FAD=(m1\*R\*T2\*10)/(p2\*10 \*) %Vs=Swept Volume Vs=FAD/VE %L=Stroke of Piston %D=Diameter of Piston %th=Thickness of head %ts=Tensile Stress %p=Working Pressure  $p=1$ ts=56.4 th=sqrt( $(3*p*(D1^2))/(16*ts)$ ) ts=input('Enter the Value of Tensile Stress') %t1=Radial Thickness of Piston Ring Pw=0.035  $t1=D1*(sqrt((3*Pw)/ts))$ %mu=Coefficient Of Friction %R=Maximum Side Thrust  $mu=0.1$ 

 $R=(mu*pi*(D1^2)*p)/4$ %l=Length of Piston skirt %Pb=Bearing Pressure Pb=0.25  $l=R/(Pb*D1)$ The above programme is for Design of Piston of Reciprocating air Compressor. By entering various Input parameter we can get the Output of the Programme which shows the design of Piston.

#### **OUTPUT**

 $k = 0.0400$  $n = 1.2500$ Enter the Value of atm. Pressure1.01325  $p1 = 1.0133$  bar Enter the Value of working Pressure14  $p3 = 14$  bar  $p2 = 3.7664$  bar  $VE = 0.9257$  $ME = 0.8000$ Enter the Value of Brake Power 3.73 KW BP =3.7300 KW IP =2.9840 KW WD =179.0400 KW  $R = 0.2870$  KJ/Kg K  $T1 = 273 K$  $T2 = 354.9799 K$  $m = 0.6616$  kg/sec  $m1 = 0.0110$  kg/min  $N = 1440$  R.P.M  $FAD = 2.0714 \times 10 - 6 \text{ m}3$  $Vs = 2.2377 \times 10 - 6 \text{ m}$  $L = 0.1000$  m  $D = 0.0534$  m  $D1 = 53.3777$  mm  $p = 1$  N/mm2  $ts = 56.4000$  mm th  $= 3.0777$  mm Enter the Value of Tensile Stress19.6 N/mm2  $ts = 19.6000$  mm  $Pw = 0.0350$  N/mm2  $t1 = 3.9068$  mm  $mu = 0.1000$  $R = 223.7736 N$  $Pb = 0.2500$  N/mm2  $l = 16.7691$  mm

## **FORMULATION OF IDEAL AND REAL GAS EQUATIONS**

## **SOFTWARE REQUIRED**

- 1. MATLAB R2013a.
- 2. Windows 7/XP SP2.

## **PROCEDURE**

- 1. Open MATLAB
- 2. Open new M-file
- 3. Type the program
- 4. Save in current directory
- 5. Compile and Run the program
- 6. For the output see command window Figure window

## **PROGRAM**

The gas law, for example,  $P = f(n,T,V)$   $\lceil = nRT/V \rceil$ 

if you give the function values for n,T,V, the function returns a value for P. The formula in brackets is what the ideal gas law would use to compute the value of the function, but other formula could also be used.

In Matlab, we would write such a function for the ideal gas law like this:

function  $P = idealP(V)$ 

% computes pressure using the ideal gas law

% for 1 mole

% assumes the temperature is 293

 $R = .08206$ ;

 $T = 293.0$ ;

 $n = 1.0$ ;

 $P = n * R * T. / V$ ;

Important things to note:

- The first word in the file is *function*.
- The variable to be computed, P, is on the left
- The name of the function appears to the right of  $=$ and is followed by parameters or arguments to be supplied when the function is called.
- Somewhere in the function body, the variable P must be given value.

All variables used in the function are *local>* to the function.

If you expect to send in a vector as an argument, make certain any formulas in the function can handle vectors.

## **A more general version, as a function of n,V,T:**

Function  $P = ideal P(n, V, T)$ % computes pressure using the ideal gas law for given values of n,V,T % can compute P for a range of V  $R = .08206;$  $P = n * R * T$ . /V;

## **USING MATLAB PROGRAM PLOT THE FUNCTION OF ONE VARIABLE AND TWO**

## **VARIABLES**

Line plot

Bar graph

Surface plot

Contour plot

MATLAB tutorial on 2D, 3D visualization tools as well as other graphics packages available in our tutorial series.

 $>> t = 0:pi/100:2*pi;$ 

 $\gg y = \sin(t);$ 

 $\gg$  plot(t,y)

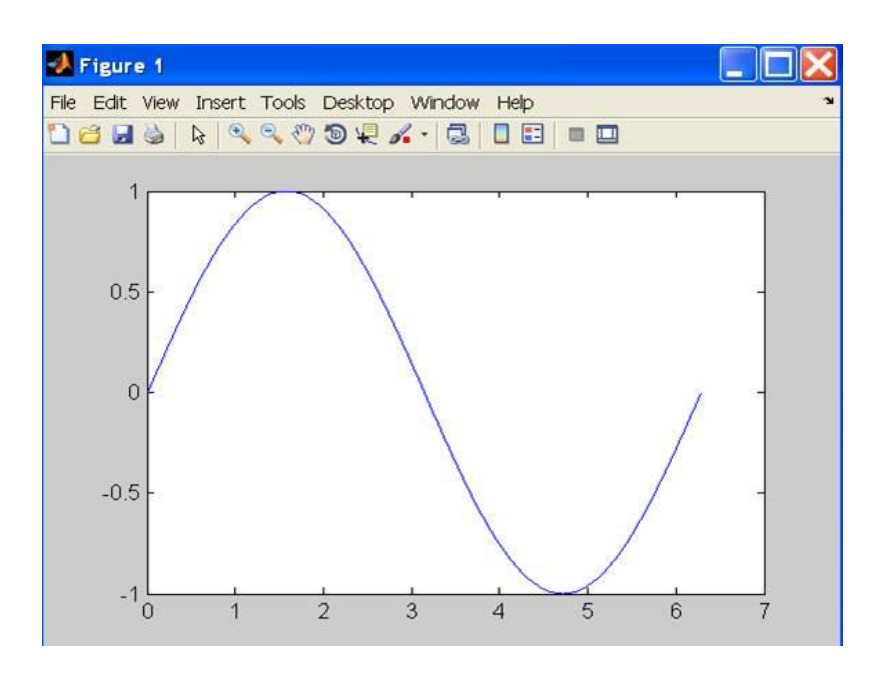

 $\gg$  xlabel('t');

 $\gg$  ylabel('sin(t)');

 $\gg$  title('The plot of t vs sin(t)');

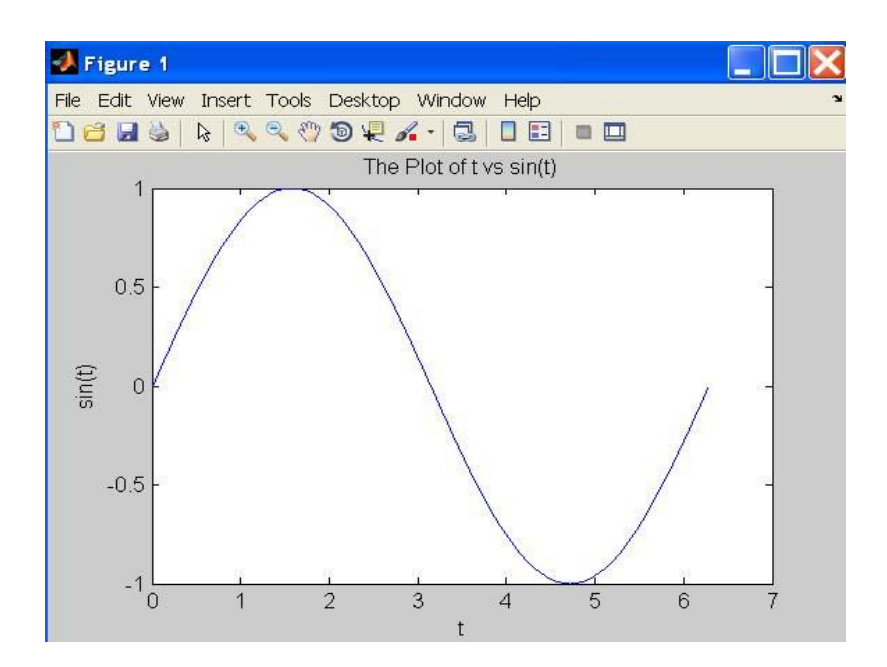

 $>> y2 = \sin(t-0.25);$ 

 $>> y3 = \sin(t+0.25);$ 

 $\gg$  plot(t,y,t,y2,t,y3) % make 2D line plot of 3 curves

 $\gg$  legend('sin(t)','sin(t-0.25)','sin(t+0.25',1)

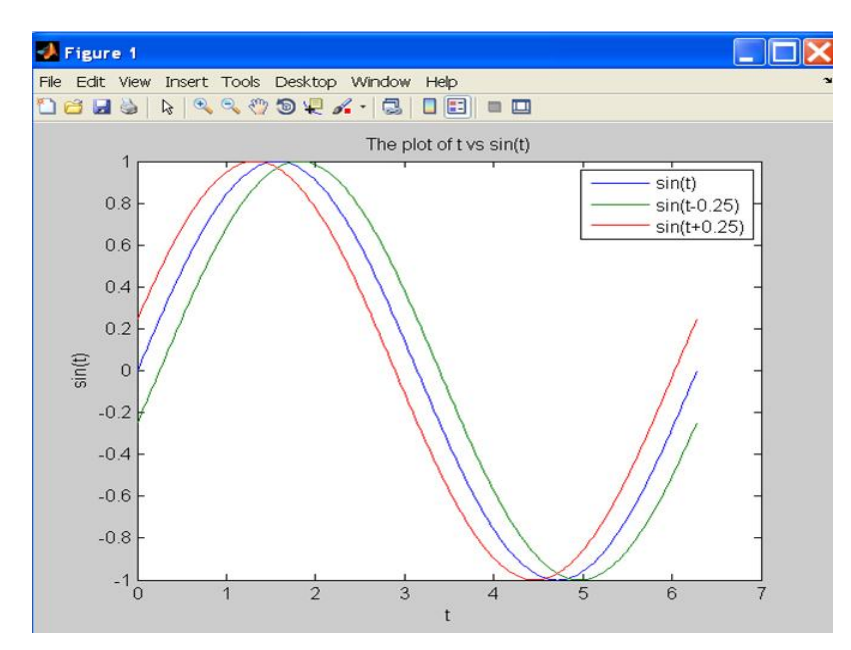

Generally, MATLAB's default graphical settings are adequate which makes plotting fairly effortless. For more customized effects, use the get and set commands to change the behaviour of specific rendering properties.

- $\gg$  hp1 = plot(1:5) % returns the handle of this line plot  $\gg$  get(hp1) % to view line plot's properties and their values  $\gg$  set(hp1, 'lineWidth') % show possible values for line Width  $\gg$  set(hp1, 'lineWidth', 2) % change line width of plot to 2 >> gcf % returns current figure handle
- >> gca % returns current axes handle
- >> get(gcf) % gets current figure's property settings
- $\gg$  set(gcf, 'Name', 'My First Plot') % Figure 1 => Figure 1: My First Plot
- $\gg$  get(gca) % gets the current axes. property settings
- $\gg$  figure(1) % create/switch to Figure 1 or pop Figure 1 to the front
- $\gg$  clf  $\%$  clears current figure
- >> close % close current figure; "close 3" closes Figure 3
- >> close all % close all figures
- 2D Bar Graph
- $\gg$  x = magic(3); % generate data for bar graph
- $\gg$  bar(x) % create bar chart
- 

#### >> grid % add grid for clarity

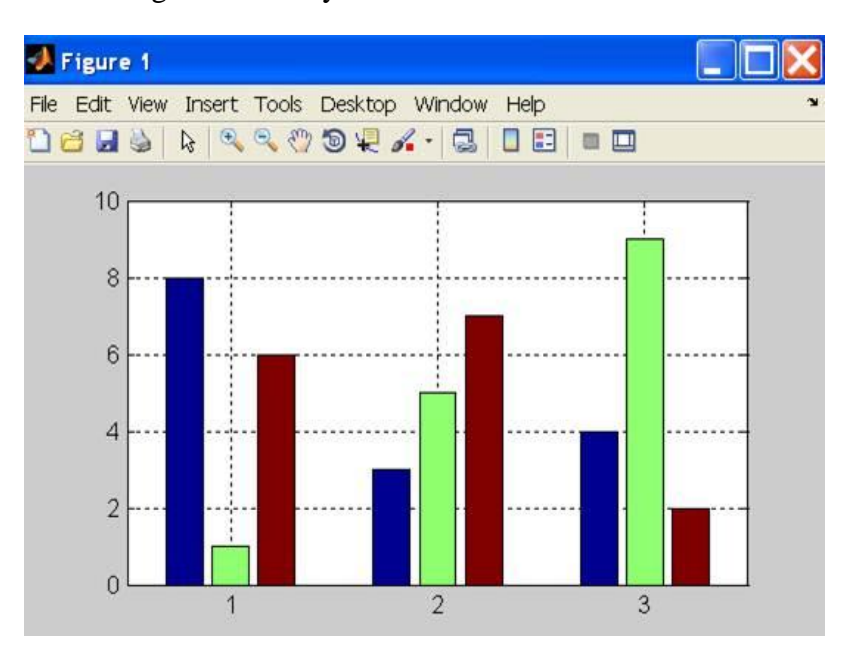

To add a legend, either use the legend command or use the insert command in the Menu Bar on the figure. Many other actions are available in Tools.

It is convenient to use the Menu Bar to change a figure's properties interactively. However, the set command is handy for non-interactive changes, as in an m-file.

Similarly, save a graph via the Menu Bar's File/'Save as' or

>> print -djpeg '*mybar*' % file mybar.jpg saved in current dir

Use MATLAB Command Syntax or Function Syntax?

Many MATLAB utilities are available in both command and function forms.

For this example, both forms produce the same effect:

>> print -djpeg '*mybar*' % print as a command

>> print('-djpeg', '*mybar*') % print as a function

For this example, the command form yields an unintentional outcome:

>> *myfile* = '*mybar*'; % myfile is defined as a string

>> print -djpeg *myfile* % as a command, myfile is 'myfile' (verbatim), not 'mybar'

>> print('-djpeg', *myfile*) % as a function, myfile is treated as a variable

Other frequently used utilities that are available in both forms are save and load

Surface Plot

 $>> Z = peaks$ ; % generate data for plot

 $\gg$  surf(Z) % surface plot of Z

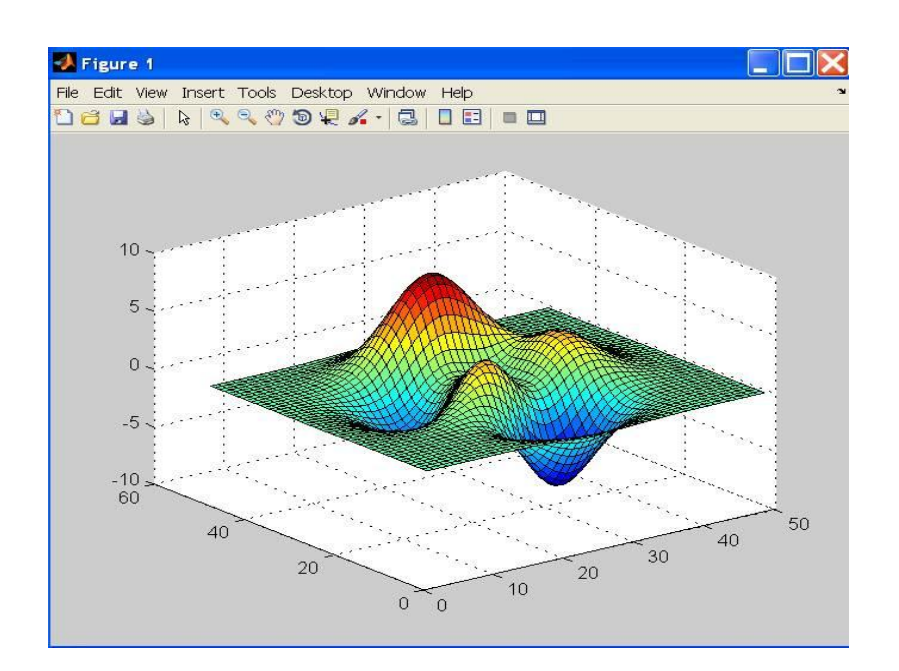

## Try these commands to see their effects:

- $>>$  shading flat
- >> shading interp
- $>>$  shading faceted
- >> grid off
- >> axis off
- >> colorbar
- >> colormap('winter')
- >> colormap('jet')
- $>> Z = peaks;$
- $\gg$  contour(Z, 20) % contour plot of Z with 20 contours

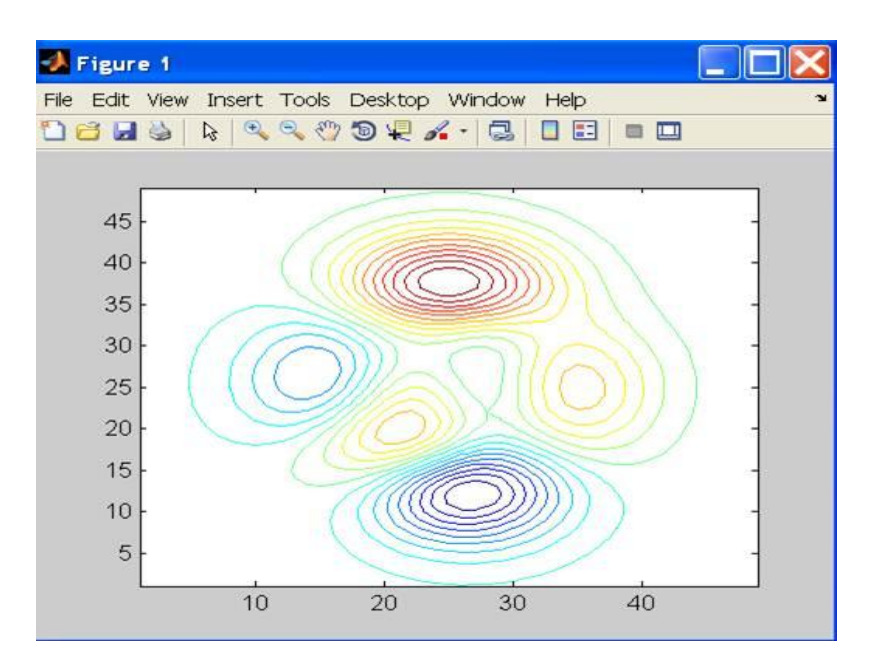

- $\gg$  contourf(Z, 20); % with color fill
- >> colormap('hot') % map option
- 
- >> colorbar % make color bar

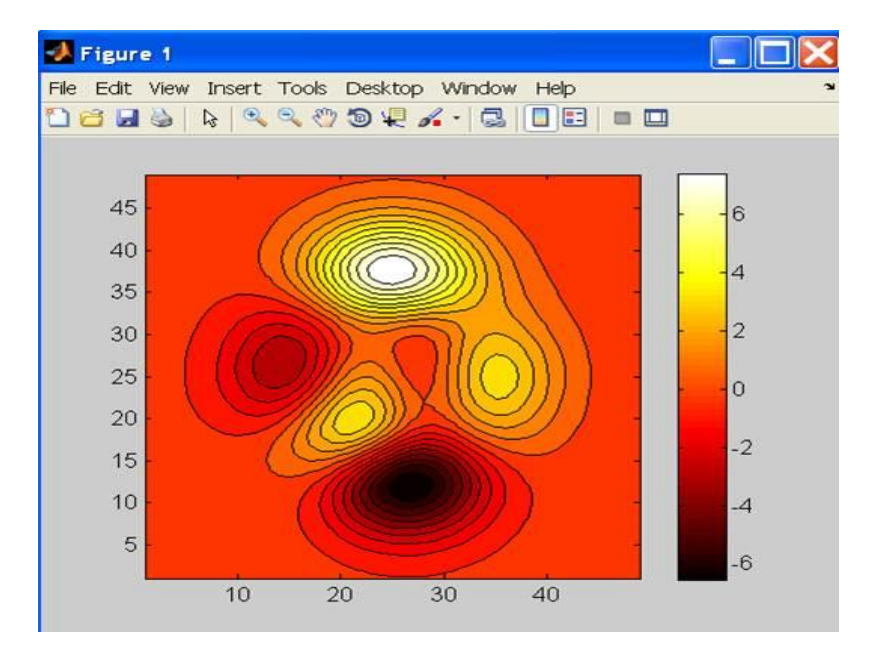

## **MULTI BODY DYNAMIC ANALYSIS THROUGH MATLAB PROGRAM**

Simscape™ Multibody™ models are similar in composition to the systems they represent. A typical model comprises bodies, joints and constraints, forces and torques, and sensors. Start your model by creating the subsystems that represent the bodies. Then, connect the subsystems with joints and constraints to define kinematic relationships. To measure the dynamic response of system components, add forces and torques—or, equivalently, motion inputs—to drive the model and sensors.

- **[Bodies](https://in.mathworks.com/help/physmod/sm/rigid-bodies-1.html)** Model body geometries, inertias, colors, and frames
- **[Assembly](https://in.mathworks.com/help/physmod/sm/multibody-systems.html)** Connect bodies through joints, gears, and constraints
- **[Dynamics](https://in.mathworks.com/help/physmod/sm/internal-mechanics-actuation-and-sensing.html)** Apply and sense force, torque, and motion
- **[Applications](https://in.mathworks.com/help/physmod/sm/sm_examples_applications.html)** Examples of real-world multibody systems

### **Bodies**

Model body geometries, inertias, colors, and frames

Model the bodies of an articulated mechanical assembly. Bodies can be rigid or flexible, the latter being free to deform when acted upon by a force or torque. All bodies are characterized by their physical properties, among them geometry, inertia, and color. Flexible bodies have the additional properties of stiffness, damping, and discretization level.

Rigid bodies are based on the various solid blocks, the File Solid block, or, in special cases, their equivalents of variable mass and geometry. You can find the latter in the **Body Elements** > **Variable Mass** library. Use the File Solid block to import a body from a 3-D part file. Flexible bodies are based on the General Flexible Body block—a representation of a slender body with a specified cross section.

A single Brick Solid, File Solid, or General Flexible Beam block may suffice to completely model a body. More often, several are required. The body is then a composite of simpler body elements fixed to one another. Frame connection lines between the blocks establish the necessary rigid connections between the body elements. Rigid Transform blocks, normally inserted in the connection lines, provide the relative positions and orientations required for proper assembly.

## **Dynamics**

Apply and sense force, torque, and motion

Add forces, torques, and motion inputs to drive your model and use sensors to measure its dynamic response. Use the joint blocks in your model to actuate those joints, model their internal mechanics, and sense joint-specific dynamic variables. Only **Joints** blocks allow you to specify trajectories in a model.

Use **Forces and Torques** blocks to model interactions between unconnected bodies or to add special dynamic elements such as gravitational fields and nonlinear spring-dampers—the latter using the generic Internal Force block. You can sense the relative motions of unconnected bodies using the Transform Sensor block.

## **Specify Joint Actuation Torque**

## **Model Overview**

In Simscape™ Multibody™, you actuate a joint directly using the joint block. Depending on the application, the joint actuation inputs can include force/torque or motion variables. In this example, you prescribe the actuation torque for a revolute joint in a four-bar linkage model.

Transform Sensor blocks add motion sensing to the model. You can plot the sensed variables and use the plots for kinematic analysis. In this example, you plot the coupler curves of three four-bar linkage types: crank-rocker, double-crank, and double-rocker.

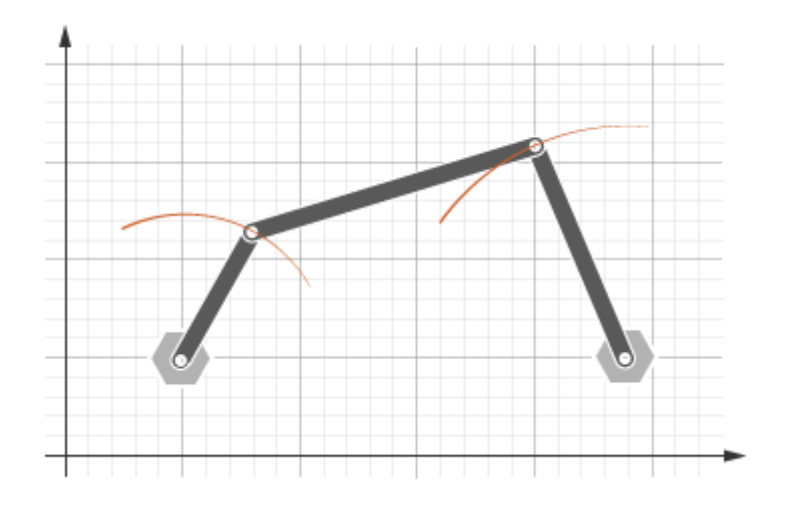

### **Four-Bar Linkages**

The four-bar linkage contains four links that interconnect with four revolute joints to form a planar closed loop. This linkage converts the motion of an input link into the motion of an output link. Depending on the relative lengths of the four links, a four-bar linkage can convert rotation into rotation, rotation into oscillation, or oscillation into oscillation.

## **Links**

Links go by different names according to their functions in the four-bar linkage. For example, coupler links transmit motion between crank and rocker links. The table summarizes the different link types that you may find in a four-bar linkage.

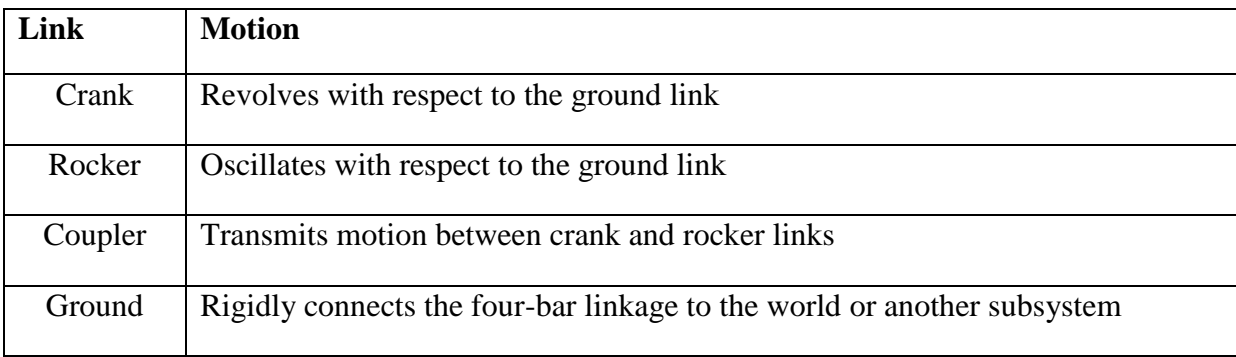

It is common for links to have complex shapes. This is especially true of the ground link, which may be simply the fixture holding the two pivot mounts that connect to the crank or rocker links. You can identify links with complex shapes as the rigid span between two adjacent revolute joints. In example Model a Closed-Loop Kinematic Chain, the rigid span between the two pivot mounts represents the ground link.

## **Linkages**

The type of motion conversion that a four-bar linkage provides depends on the types of links that it contains. For example, a four-bar linkage that contains two crank links converts rotation at the input link into rotation at the output link. This type of linkage is known as a double-crank linkage. Other link combinations provide different types of motion conversion. The table describes the different types of four-bar linkages that you can model.

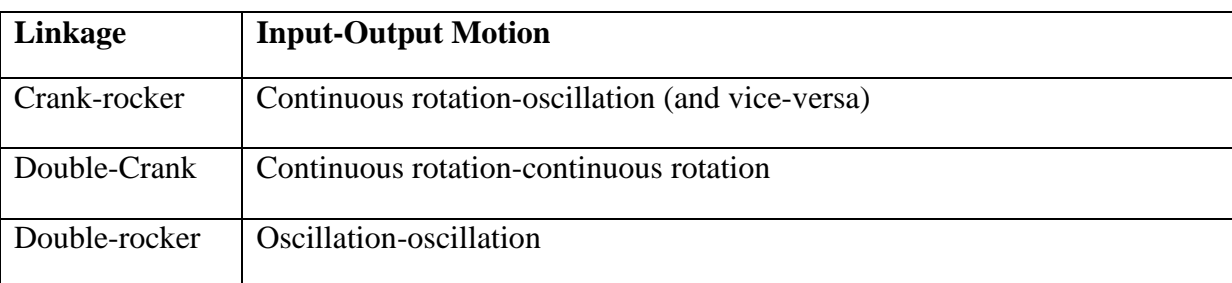

## **Grashof Condition**

The Grashof theorem provides the basic condition that the four-bar linkage must satisfy so that at least one link completes a full revolution. According to this theorem, a four-bar linkage contains one or more crank links if the combined length of the shortest and longest links does not exceed the combined length of the two remaining links. Mathematically, the Grashof condition is:

 $s+1 \leq p+q$ 

where:

- s is the shortest link
- l is the longest link
- p and q are the two remaining links

**Grashof Linkages**

A Grashof linkage can be of three different types:

- Crank-rocker
- Double-crank
- Double-rocker

By changing the ground link, you can change the Grashof linkage type. For example, by assigning the crank link of a crank-rocker linkage as the ground link, you obtain a doublecrank linkage. The figure shows the four linkages that you obtain by changing the ground link.

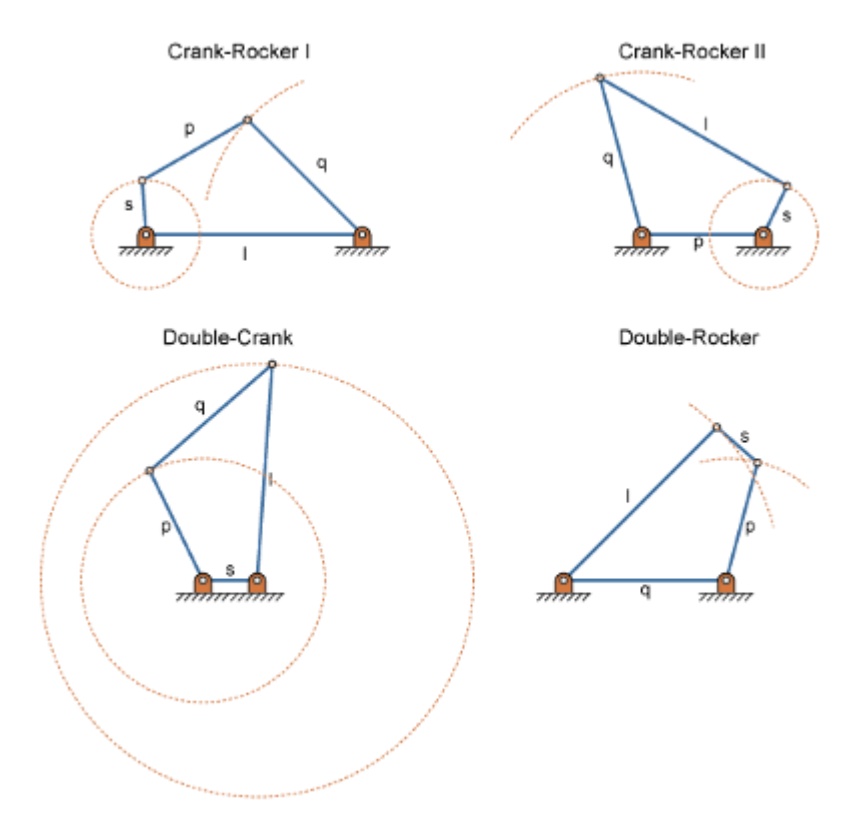

#### **Modeling Approach**

In this example, you perform two tasks. First you add a torque actuation input to the model. Then, you sense the motion of the crank and rocker links with respect to the World frame. The actuation input is a torque that you apply to the joint connecting the base to the crank

link. Because you apply the torque at the joint, you can add this torque directly through the joint block. The block that you add the actuation input to is called Base-Crank Revolute Joint.

You add the actuation input to the joint block through a physical signal input port. This port is hidden by default. To display it, you must select Provided by Input from the **Actuation** > **Torque** drop-down list.

You can then specify the torque value using either Simscape or Simulink<sup>®</sup> blocks. If you use Simulink blocks, you must use the [Simulink-PS Converter](https://in.mathworks.com/help/physmod/simscape/ref/simulinkpsconverter.html) block. This block converts the Simulink signal into a physical signal that Simscape Multibody can use. For more information, see [Actuating and Sensing with Physical Signals.](https://in.mathworks.com/help/physmod/sm/ug/actuating-and-sensing-using-physical-signals.html)

To sense crank and rocker link motion, you use the Transform Sensor block. With this block, you can sense motion between any two frames in a model. In this example, you use it to sense the [Y Z] coordinates of the crank and rocker links with respect to the World frame.

The physical signal output ports of the Transform Sensor blocks are hidden by default. To display them, you must select the appropriate motion outputs. Using the [PS-Simulink](https://in.mathworks.com/help/physmod/simscape/ref/pssimulinkconverter.html)  [Converter,](https://in.mathworks.com/help/physmod/simscape/ref/pssimulinkconverter.html) you can convert the physical signal outputs into Simulink signals. You can then connect the resulting Simulink signals to other Simulink blocks.

In this example, you output the crank and rocker link coordinates to the workspace using Simulink [To Workspace](https://in.mathworks.com/help/simulink/slref/toworkspace.html) blocks. The output from these blocks provide the basis for phase plots showing the different link paths.

## **Build Model**

Provide the joint actuation input, specify the joint internal mechanics, and sense the position coordinates of the coupler link end frames.

## **Provide Joint Actuation Input**

- 1. At the MATLAB<sup>®</sup> command prompt, enter smdoc\_four\_bar. A four bar model opens up. For instructions on how to create this model, see Model a Closed-Loop Kinematic Chain.
- 2. In the Base-Crank Revolute Joint block dialog box, in the **Actuation** > **Torque** dropdown list, select Provided by Input. The block exposes a physical signal input port, labeled t.
- 3. Drag these blocks into the model. The blocks enable you to specify the actuation torque signal.

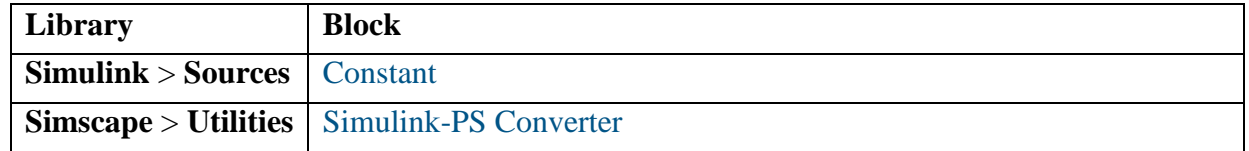

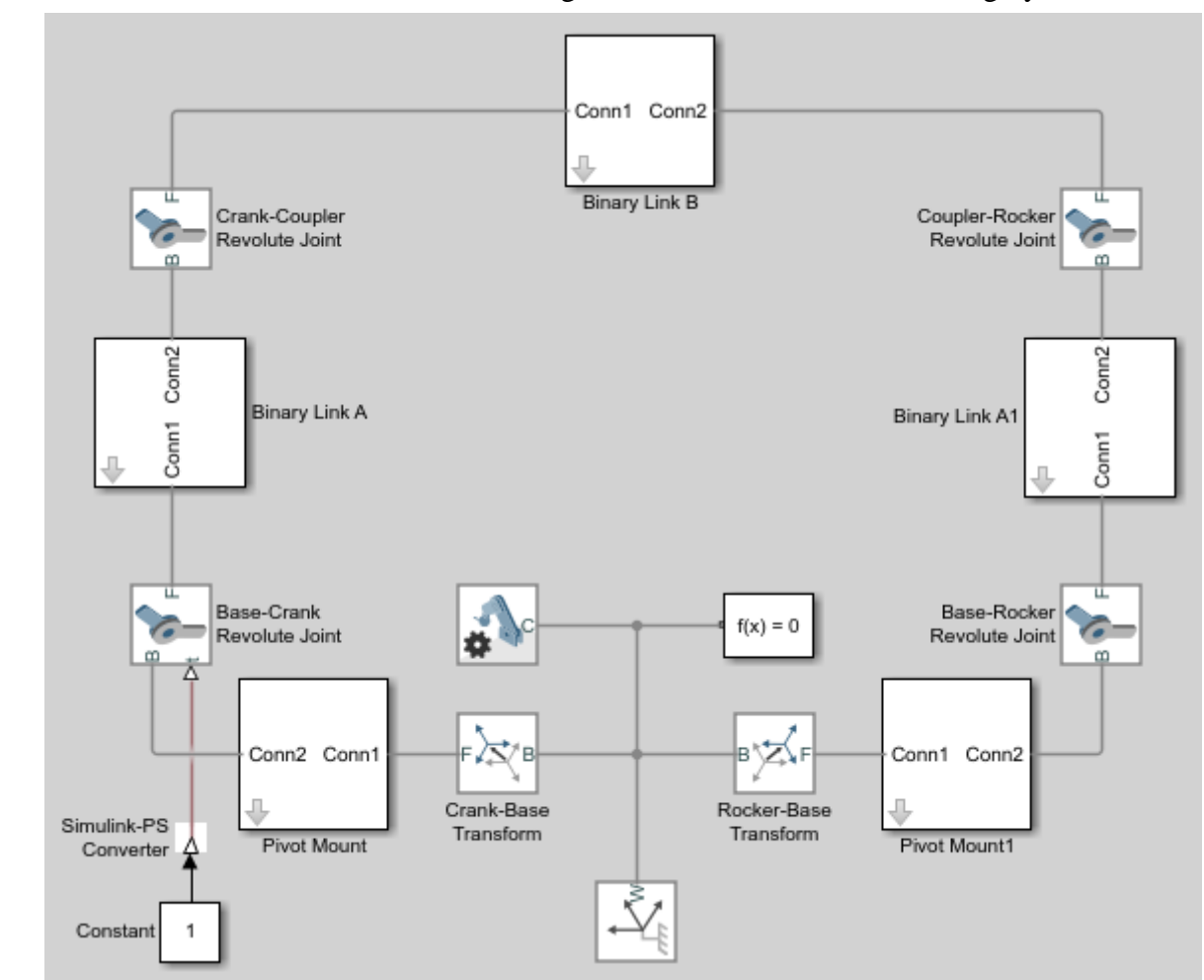

1. Connect the blocks as shown in the figure. The new blocks are shaded gray.

**Specify Joint Internal Mechanics**

Real joints dissipate energy due to damping. You can specify joint damping directly in the block dialog boxes. In each Revolute Joint block dialog box, under **Internal Mechanics** > **Damping Coefficient**, enter 5e-4 and press **OK**.

**Sense Link Position Coordinates**

1. Add these blocks to the model. The blocks enable you to sense frame position during simulation.

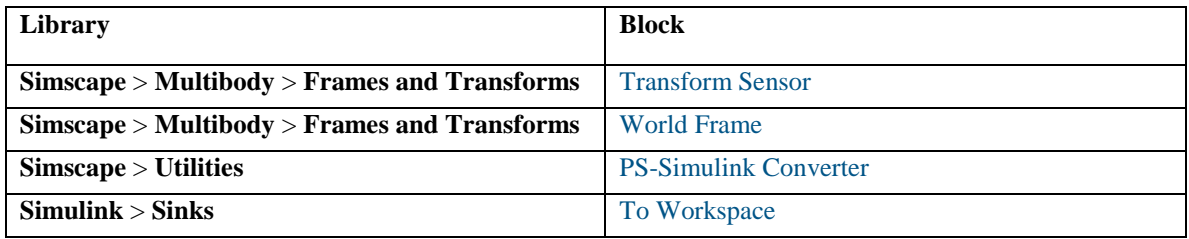

2. In the Transform Sensor block dialog boxes, select **Translation** > **Y** and **Translation** > **Z**. Resize the block as needed.

- 3. In the **Output signal unit** parameters of the PS-Simulink Converter block dialog boxes, enter cm.
- 4. In the **Variable Name** parameters of the To Workspace block dialog boxes, enter the variable names:
- o y\_crank
- o z\_crank
- o y\_rocker
- o z\_rocker
- 5. Connect and name the blocks as shown in the figure, rotating them as needed. Ensure that the To Workspace blocks with the z\_crank and z\_rocker variable names connect to the z frame ports of the Transform Sensor blocks. The new blocks are shaded yellow.

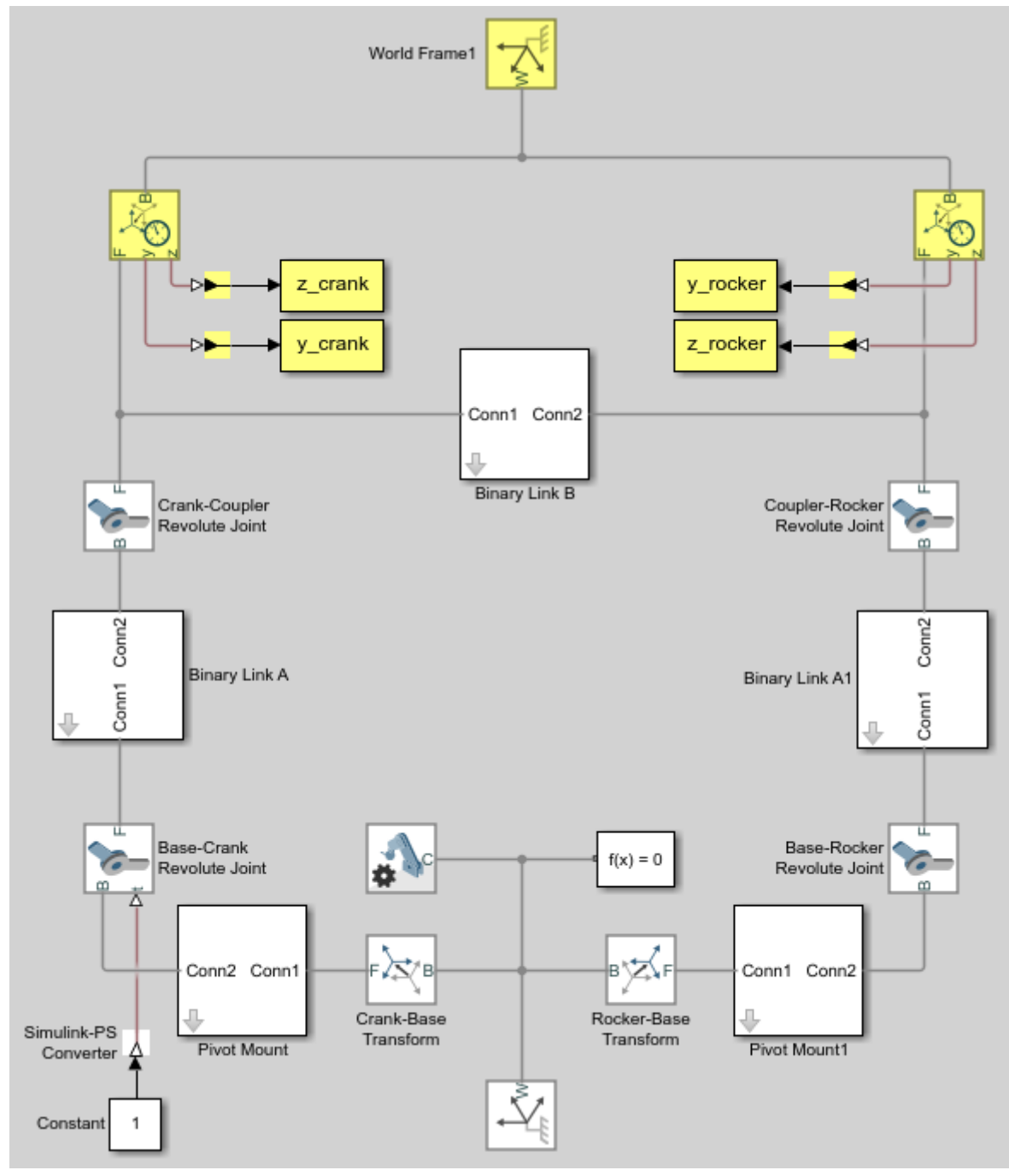

## **Simulate Model**

Run the simulation. You can do this in the Simulink tool bar by clicking the run button. Mechanics Explorer plays a physics-based animation of the four bar assembly.

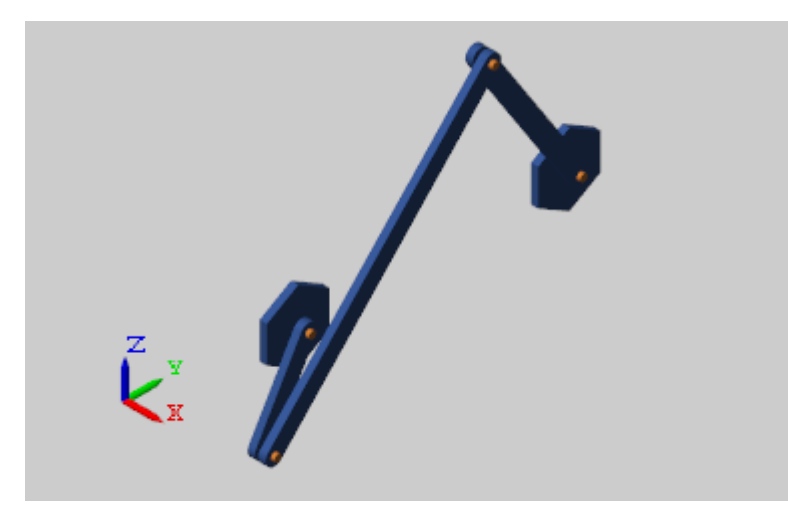

Once the simulation ends, you can plot the position coordinates of the coupler link end frames, e.g., by entering the following code at the MATLAB command line:

figure;

plot(y\_crank.data, z\_crank.data, 'color', [60 100 175]/255);

hold;

plot(y\_rocker.data, z\_rocker.data, 'color', [210 120 0]/255);

xlabel('Y Coordinate (cm)');

ylabel('Z Coordinate (cm)');

axis equal; grid on;

The figure shows the plot that opens. This plot shows that the crank completes a full revolution, while the rocker completes a partial revolution, e.g., it oscillates. This behavior is characteristic of crank-rocker systems.

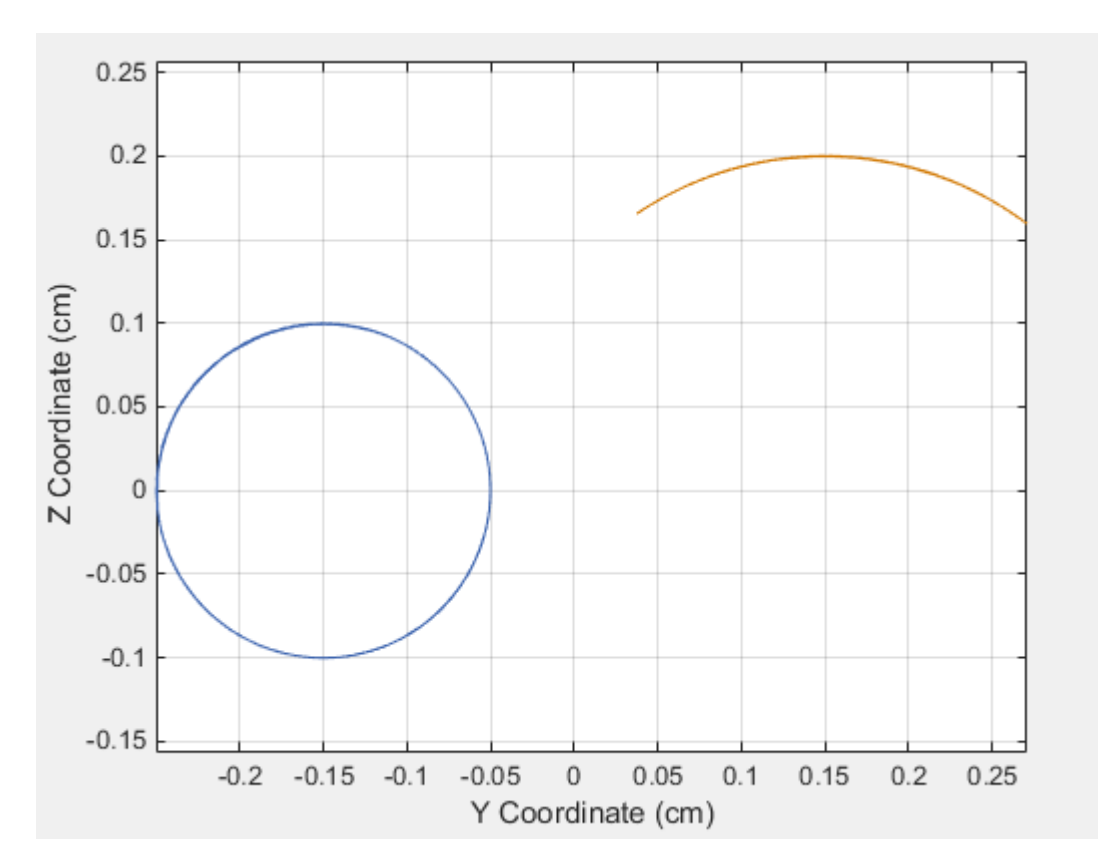

## **Simulate Model in Double-Crank Mode**

Try simulating the model in double-crank mode. You can change the four-bar linkage into a double-crank linkage by changing the binary link lengths according to the table.

![](_page_28_Picture_94.jpeg)

Update and simulate the model. The figure shows the updated visualization display in Mechanics Explorer.

![](_page_29_Picture_0.jpeg)

Plot the position coordinates of the coupler link end frames. At the MATLAB command line, enter:

figure;

plot(y\_crank.data, z\_crank.data, 'color', [60 100 175]/255);

hold;

plot(y\_rocker.data, z\_rocker.data, 'color', [210 120 0]/255);

xlabel('Y Coordinate (cm)');

ylabel('Z Coordinate (cm)');

axis equal; grid on;

The figure shows the plot that opens. This plot shows that both links complete a full revolution. This behavior is characteristic of double-crank linkages.

![](_page_29_Figure_10.jpeg)

## **ANALYTICAL SYNTHESIS AND ANALYSIS OF MECHANISMS USING MATLAB AND SIMULINK**

```
%****************
\frac{0}{6}%
% Path Generation Program Using Loop Closure Method
%
%
%****************
% FILENAME: path_loop_closure.m
% CREATE MATRICES TO STORE X AND iY COMPONENTS OF POSITION OF PTS. 
A,
B,
% AND C AND THETA 3 AND 4 ESTIMATES
Xa=[]:
Ya=[];
Xb=[]:
Yb=[]:
Xc = 1:
Yc=[];
thetabars=[];
% DEFINE CONSTANTS (LENGTHS IN INCHES, ANGLES IN RADIANS)
r1=1.178; % "G" Ground Link Length, AoBo
r2=0.3463; % "U" Input Link Length, AoA
r3=1.43; % "Z" Coupler Link Length, AB
r4=1; % "W" Follower Link Length, BoB
r5=1.54; % Length AC
theta1=0; % Angle of Ground Link
psic=40.6*(pi/180); % Angle BAC
mu=-1; % Configuration of linkage
% Grashof (s+l<p+q since r2+r1 < r3+r4) and input is the shortest
% link => Crank Rocker (Cranks can rotate 360 degrees)
theta2min=0; % Smallest input angle
theta2max=2*pi; % Largest input angle
range=theta2max-theta2min; % Range of input motion
steps=100; % Number of positions that will be
calculated
% CALCULATE INITIAL POSITION OF C WITH COMPLEX NUMBERS
theta2=theta2min; % Initial theta2
r2v=r2*exp(i*theta2); % Position vector AoA
r1v=r1*exp(i*theta1); % Position vector AoBo
r7v=r2v-r1v; % Position vector BoA
r7=abs(r7v); % Magnitude BoA
psi=acos((r4^2+r7^2-r3^2)/(2*r4*r7)); % Angle ABoB
theta4=imag(log(r7v/abs(r7v)))+mu*psi; % Current theta4
```
r4v=r4\*exp(i\*theta4); % Position vector BoB r3v=r1v-r2v+r4v; % Position vector AB theta3=imag(log(r3v/abs(r3v))); % Angle of AoA to X axis % CALCULATE POSITION OF C AT ALL STEPS for  $q=1$ :(steps+1) Page 12.242.11 theta2=theta2min+(q-1)\*(range)/steps; % Current theta2 % CALL FUNCTION TO GET ESTIMATES OF THETAS 3 AND 4 thetabars=thetas(theta1,theta2,theta3,theta4,r1,r2,r3,r4); theta3=thetabars(1); % Set current theta3 to Newton-Raphson estimate theta4=thetabars(2); % Set current theta4 to Newton-Raphson estimate thth $(a)$ =theta4:  $Xc(q)=r2*cos(theta2)+r5*cos(theta3+psic);$  % Put current Xc in matrix  $Yc(q)=r2*sin(theta2)+r5*sin(theta3+psic);$  % Put current iYc in matrix  $Xb(q)=r1*cos(\theta) + r4*cos(\theta)$ ; % Put current Xb in matrix Yb(q)= $r1*sin(theta1)+r4*sin(theta4);$  % Put current iYb in matrix  $Xa(q)=r2*cos(theta2);$  % Put current Xa in matrix Ya(q)= $r2*sin(theta2)$ ; % Put current iYa in matrix end theta4max=max(thth); theta4min=min(thth); range1=(theta4max-theta4min)\*180/pi % PLOT THE POSITIONS OF C, B, AND A plot(Xc,Yc,Xb,Yb,Xa,Ya); title('Plot of Positions Using Loop Closure and Newton-Raphson');  $axis([-2,4,-2,4])$ ; xlabel('X Coordinates'); ylabel('iY Coordinates'); legend('Pt. C','Follower- range = 50 degree','Input (Crank)'); animate\_nbar Page 12.242.12 0%\*\*\*\*\*\*\*\*\*\*\*\*\*\*\*\*  $\%$ % % % Function for Path Generation Program Using Loop Closure Method  $% 2 - 12 - 06$  $\%$ %\*\*\*\*\*\*\*\*\*\*\*\*\*\*\*\* % FILENAME: thetas.m % FUNCTION FINDS NEWTON-RAPHSON APPROXIMATION OF THETAS 3 AND 4 % BASED ON PREVIOUS ANGLES AND BASED ON LINK MAGNITUDES function y=thetas(th1,th2,th3,th4,m1,m2,m3,m4) % SET ESTIMATES EQUAL TO LAST THETAS 3 AND 4 theta3bar=th3; theta4bar=th4; %INITIALIZE MATRIX TO STORE X AND Y SUMS  $F=[1:1]$ ; % LOOP UNTIL MAGNITUDE OF X AND Y SUMS IS VERY SMALL -- NEAR ZERO while norm $(F)=1.0e-010$  % if eps, program looped forever % X COMPONENTS AT CURRENT ESTIMATE (MUST ADD UP TO ZERO) f1=m2\*cos(th2)+m3\*cos(theta3bar)-m4\*cos(theta4bar)-m1\*cos(th1); % Y COMPONENTS AT CURRENT ESTIMATE (MUST ADD UP TO ZERO)  $f2=m2*sin(th2)+m3*sin(theta3bar)-m4*sin(theta4bar)-m1*sin(th1);$ % JACOBIAN DETERMINATE IS CALCULATED A=[(-m3\*sin(theta3bar)) (m4\*sin(theta4bar));(m3\*cos(theta3bar)) (-m4\*cos(theta4bar))]; %THE X AND Y AT CURRENT ESTIMATE  $b = [(-(f1)):(-(f2))]$ ; % MATRIX "DIVISION" -- EQUIVALENT TO A^-1\*b, BUT FASTER **EXECUTION**  $x = A\$  b: % NEW ESTIMATE OF THETAS 3 AND 4 theta $3$ bar=theta $3$ bar+x $(1,1)$ ; theta4bar=theta4bar+ $x(2,1)$ ; % NEW SUM OF X AND Y COMPONENTS f1=m2\*cos(th2)+m3\*cos(theta3bar)-m4\*cos(theta4bar)-m1\*cos(th1);  $f2=m2*sin(th2)+m3*sin(theta3bar)-m4*sin(theta4bar)-m1*sin(th1);$ % PUT X AND Y SUMS IN MATRIX SO NORM CAN BE COMPUTED  $F=[f1;f2]$ ; end % FINAL ESTIMATES ARE RETURNED AS A VECTOR y=[theta3bar theta4bar]; end

![](_page_33_Figure_0.jpeg)

The MATLAB functions with foreground colors, blue, orange and red, seen in the SIMULINK model, are MATLAB .m files for finding positions, velocities and accelerations of the links respectively. The program also animates the mechanism. A snapshot of such an animation is shown below:

![](_page_33_Figure_2.jpeg)

Appendix B contains the three MATLAB Functions used in the SIMULINK model. Figure 5 is the Auto-Scale Graph of the SIMULINK model, which is the plot of the angular position of link  $4$  ( $s<sub>4</sub>$ ) vs. time. Figure 5 confirms the rocking motion of the follower. It also shows that the follower sweeps an angle of  $50^{\circ}$  in its rocking motion.

![](_page_34_Figure_0.jpeg)

![](_page_34_Figure_1.jpeg)

## **Conclusion**

The project significantly helped students understand the abstract concepts in dynamics. This was reflected in the result of the follow up exam. Majority of the students exhibited a very thorough understanding of Lagrange's equations. Students enjoyed the animation part of the project and built their models in the shop. The author received positive feedback from the students regarding this exercise.

#### **ANALYSIS OF KINEMATICS IN FOUR BAR MECHANISM IN MATLAB PROGRAM**

```
%% Plot Any Four Bar Linkage
%% Mohammad Y. Saadeh May, 10, 2010, University of Nevada Las Vegas
clc;clear;close all
X = [150 110 100 90 40 120];
\% X = [180 100 185 220 55 0];
% X = [r1 r2 r3 r4 Cx Cy];
% r1: Crank (make sure its always the smallest, also r3+r4 \geq r1+r2)
% r2: Coupler
% r3: Lever (Rocker)
% r4: Frame
% Cu: x coordinate for coupler point wrt crank-coupler point
% Cv: y coordinate for coupler point wrt crank-coupler point
cycles = 2;% number of crank rotations
INCREMENTS = 100;% divide a rotation into this number
%% check the geometry
P = X(1:4);check = P;
[L locL] = max(check);check(locL) = [];
[S \text{loc} S] = \text{min}(\text{check});
check(locS) = [];
R =check;
flag = 0;
if S = X(4) & sum(check)>(L+S) TITLE = 'This is a Double-Crank Mechanism';
elseif (S=x(1)|S=x(3)) & sum(check)>(L+S)
   TITLE = 'This is a Rocker-Crank Mechanism';
elseif S = X(2) & sum(check)>(L+S) TITLE = 'This is a Double-Rocker Mechanism';
  flag = 1;
elseif sum(check)==(L+S)
   TITLE = 'This is a Change Point Mechanism';
elseif sum(check)<(L+S)
  flag = 1;
   TITLE = 'This is a Double-Rocker Mechanism';
end
\frac{0}{0} %
TH1 = linspace(0,2^*pi,INCREMENTS);% Input angle theta1
dig = 10;% divide links into this number
R1 = X(1); r1 = \text{linspace}(0,R1,\text{dig});R2 = X(2); r2 = \text{linspace}(0, R2, \text{dig});
R3 = X(3); r3 = \text{linspace}(0, R3, \text{dig});
R4 = X(4); r4 = \text{linspace}(0, R4, \text{dig});
Cu = X(5); cu = linspace(0,Cu,dig);
Cv = X(6); cv = linspace(0,Cv,dig);
%% check valid region
D = \sqrt{G(R1^2 + R4^2 - 2^*R1^*R4^*cos(TH1))};% diagonal distance between
% crank-coupler point and rocker-frame point
TH5 = a\cos((R3^2+D.2-R2^2)/(2^*R3^*D));% angle between rocker and diagonal
% link (d)
IMAG = image (TH5);[VALUES LOCATION] = \text{find}(\text{IMAG} == 0);\frac{0}{0}IMAG = imag(TH5);LOCATION = IMAG==0;LOCATION1 = find(IMAG==0);LOC = LOCATION;
n = length(LOCALION);n1 = length(LOCALTON1);
```
Check  $= 0$ ;  $direction = 1;$ for  $i=1:n-1$  $if LOC(i+1) \sim = LOC(i)$  if Check==0  $direction = LOC(i)$ : end  $Check = Check + 1;$  end end  $\frac{0}{0}$ Rotate  $= 0$ ; if isempty(LOCATION1) error('This is not a valid linkage'); elseif direction==0 & Check==2  $LOC1 = find (LOCATION==1);$  $th1 = [TH1(LOC1) TH1(fliplr(LOC1))];$ elseif n1==n th $1 = TH1$ ; elseif direction==1 & Check==2 Rotate  $= 1$ ;  $loc1 = LOC(1:end-1);$  $loc2 = LOC(2:end);$ [Value deadpoint] = find(( $loc2$ -loc1) $\approx$ =0);  $deadp = deadpoint + [0 1];$  $LOC2 = [deadp(2):n 1:deadp(1)];$  $th1 = [TH1(LOC2) TH1(fliplr(LOC2))];$ elseif Check==4 Rotate  $= 1$ ;  $loc1 = LOC(1:end-1);$  $loc2 = LOC(2:end);$ [Value deadpoint] = find( $(loc2-loc1) \sim = 0$ );  $deadp1 = deadpoint(1:2) + [1 0];$  $deadp2 = deadpoint(3:4) + [1 0];$  fprintf('This mechanism has two disconnected upper and lower regions\n');  $DIREC = 1$ ; DIREC = input('Select [1] for upper, [2] for lower Default =  $[1]$  '); if  $DIREC == 1$  $LOC3 = [deadp1(1):deadp1(2)];$  else  $LOC3 = [deadp2(1):deadp2(2)];$  end  $th1 = [TH1(LOC3) TH1(fliplr(LOC3))];$ end  $d = sqrt(R1^2 + R4^2 - 2^*R1^*R4^*cos(th1));$ th5 =  $a\cos((R3^2+d.^2-R2^2)/((2^*R3^*d))$ ;% angle between rocker and %% if Rotate $== 1$  $d = sqrt(R1^2 + R4^2 - 2^*R1^*R4^*cos(th1));$ th5 =  $a\cos((R3^2+d.^2-R2^2)/((2^*R3*d))$ ;% angle between rocker and diagonal link (d) th $5 = [th5(1:end/2) - th5(end/2+1:end)];$ end  $Ax = R1*cos(th1):% x coordinate for the crank-coupler point$  $Ay = R1*sin(th1);$ % y coordinate for the crank-coupler point  $a = R4 - R1*cos(th1);$ % horizontal distance between rocker-frame point and % projection of crank-coupler point  $b = Ay$ ;% vertical projection of crank-coupler point th $6 = \tan 2(b, a)$ ;% angle between frame and diagonal link (d) th $4 = pi - th5 - th6$ ;% angle the rocker makes with horizon  $Bx = R3*cos(th4) + R4;%$  horizontal distance between frame-crank point and projection of coupler-rocker point  $By = R3*sin(th4);$ % vertical projection of coupler-rocker point

th2 = atan2((By-Ay),(Bx-Ax));% angle the coupler makes with the horizon  $Cx = Ax + Cu^*cos(th2) - Cv^*sin(th2);$ % horizontal projection of coupler point wrt coupler  $Cy = Ay + Cu*sin(th2) + Cv*cos(th2);$ % vertical projection of coupler % point wrt coupler % calculate display (figure) limits  $xmin = 1.2*min($ [min(Cx) -R1 -R3]);  $xmax = 1.2*max([max(Cx) R4+max([R3 max(R3*cos(th4))])]);$  $ymin = 1.2*min([min(Cy) - R1 - R3]);$  $ymax = 1.2*max([max(Cy) max([R1 R3 R3+Cy])]);$ %%  $increments = length(th1);$ for i=1:increments  $link1x(i,:) = r1*cos(th1(i));$  $link1y(i,:) = r1*sin(th1(i));$  $link2x(i,:) = linespace(Ax(i),Bx(i),dig);$  $link2y(i,:) = linspace(Ay(i),By(i),dig);$  $link3x(i,:) = R4 + r3*cos(th4(i));$  $link3y(i,:) = r3*sin(th4(i));$  $Couplx1(i,:) = linspace(Ax(i),Cx(i),dig);$  $Couply1(i,:) = linspace(Ay(i),Cy(i),dig);$  $Couplx2(i,:) = linspace(Cx(i),Bx(i),dig);$  $Couply2(i,:) = linspace(Cy(i),By(i),dig);$ end for k=1:cycles for  $i = 1$ : increments plot(link1x(i,:),link1y(i,:),'b',link2x(i,:),link2y(i,:),'r',...  $link3x(i,:),link3y(i,:),'k',Couplx1(i,:),Couply1(i,:),'r',...$  $Couplx2(i,:), Couply2(i,:),'r'$  hold on plot( $[\text{link2x}(i,:); \text{Coup} | \text{x1}(i,:)], [\text{link2y}(i,:); \text{Coup} | \text{y1}(i,:)], 'g', ' \text{linear} (i,:),$ 2) plot( $[\text{link2x}(i,:); \text{Coup1x2}(i,:)], [\text{link2y}(i,:); \text{Coup1y2}(i,:)], 'g', ' \text{linear}(\text{link2x}(i,:));$  plot(0,0,'sk',R4,0,'sk','MarkerSize',12) plot(0,0,'ok',R4,0,'ok') plot(Couplx1(i,end),Couply1(i,end),'ok','MarkerSize',6,... 'MarkerFaceColor','g') axis([xmin xmax ymin ymax]) if Rotate ==  $1 \& \text{i} \leq \text{i}$ ncrements/2 plot(Couplx1(1:i,end),Couply1(1:i,end),'--g','linewidth',2) elseif Rotate  $== 1$  plot(Couplx1(1:increments/2,end),Couply1(1:increments/2,end),'--g','linewidth',2) plot(Couplx1(increments/2:i,end),Couply1(increments/2:i,end),'--r','linewidth',2) else plot(Couplx1(1:i,end),Couply1(1:i,end),'--g','linewidth',2) end clc title(['\bf',TITLE]) fprintf('Th1 = %5.2f, th5 = %5.2f, D = %7.2f\n',th1(i),th5(i),d(i))  $YY = input(Hit Enter)$ ; hold off end end if Rotate==1 hold on plot(Couplx1([1 end/2],end),Couply1([1 end/2],end),'hr','MarkerSize',10) end

#### **MATLAB PROGRAM FOR EULERS EQUATION OF MOTION**

Using the Euler method solve the following differential equation. At  $x = 0$ ,  $y = 5$ .

 $y' + x/y = 0$ 

Calculate the Numerical solution using step sizes of .5; .1; and .01

From my text book I have coded Euler's method

```
function [t, y] = \text{eulode}(\text{dydt}, \text{tspan}, y0, h)%eulode: Euler ODE solver
% [t, v] = \text{eulode}(\text{d}v\text{d}t, \text{tspan}, v0, h, p1, p2,...)% ` uses EULER'S method to INTEGRATE an ODE
% (uses the slope at the beginning of the stepsize to graph the
% function.)
%Input:
% dydt = name of hte M-file that evaluates the ODE
% tspan = [ti,tf] where ti and tf = initial and final values of
% independent variables
% y0 = initial value of dependent variable
% h = step size
% p1,p2 = additional parameter used by dydt%Output:
% t = vector of independent variable\% y = vector of solution for dependent variable
if nargin<4, error('at least 4 input arguments required'), end
ti = tspan(1); tf = tspan(2);if \sim (tf>ti), error('upper limit must be greater than lower limit'), end
t = (ti:h:tf);
n = length(t);
%if necessary, add an additional value of t 
%so that range goes from t=ti to tf
if t(n) lttf
  t(n+1) = tf;n = n+1:
  t(n)=tf:
end
y = y0*ones(n,1); %preallocate y to improve efficiencyfor i = 1:n-1 % implement Euler's Method
  y(i+1) = y(i) + dydt(t(i), y(i)) * (t(i+1)-t(i));end
plot(t,y)
```
I have made another m-file to run Eulode, what I am confused with is where do I input my different step sizes and where do I input  $x=0$  and  $y=5$ . However since the analytical solution yields:

simplify(dsolve('Dy=-x/y','y(0)=5','x'))  $ans =$  $(-x^2+25)^{(1/2)}$ 

and when x=0 the value is 5 so I have coded my Euler's Method like the following and the final values are close to 5 so I think it is correct can someone just verify.

 $dydx = \omega(x,y) - (x/y);$  $[x1,y1] = \text{eulode}(\text{dydx}, [0 1], 5, .5);$  $[x2,y2] = \text{eulode}(dydx,[0 1],5,.1);$ [x3,y3]=eulode(dydx, [0 1], 5, .01);  $disp([x1,y1])$  $disp([x2,y2])$  $\text{disp}([x3,y3])$ 

#### **MATLAB PROGRAM FOR CURVE FITTING**

Polynomial curve fitting

[collapse all in page](javascript:void(0);)

## **Syntax**

 $p = polyfit(x,y,n)$ 

 $[p,S] = polyfit(x,y,n)$ 

 $[p,S,mu] = polyfit(x,y,n)$ 

## **Description**

 $p = polyfit(x,y,n)$  $p = polyfit(x,y,n)$  $p = polyfit(x,y,n)$  $p = polyfit(x,y,n)$  $p = polyfit(x,y,n)$  returns the coefficients for a polynomial  $p(x)$  of degree n that is a best fit (in a leastsquares sense) for the data in y. The coefficients in p are in descending powers, and the length of p is n+1

 $p(x)=p_1x^n+p_2x^{n-1}+...+p_nx+p_{n+1}.$ 

 $[p,S] = polyfit(x,y,n)$  $[p,S] = polyfit(x,y,n)$  $[p,S] = polyfit(x,y,n)$  $[p,S] = polyfit(x,y,n)$  $[p,S] = polyfit(x,y,n)$  $[p,S] = polyfit(x,y,n)$  also returns a structure S that can be used as an input to [polyval](https://in.mathworks.com/help/matlab/ref/polyval.html) to obtain error estimates.

 $[p,S,mu] = polyfit(x,y,n)$  $[p,S,mu] = polyfit(x,y,n)$  $[p,S,mu] = polyfit(x,y,n)$  $[p,S,mu] = polyfit(x,y,n)$  $[p,S,mu] = polyfit(x,y,n)$  $[p,S,mu] = polyfit(x,y,n)$  $[p,S,mu] = polyfit(x,y,n)$  also returns mu, which is a two-element vector with centering and scaling values.  $mu(1)$  is mean(x), and  $mu(2)$  is std(x). Using these values, polyfit centers x at zero and scales it to have unit standard deviation,

$$
\left\lceil x \right\rceil x^{-x} \sigma^x
$$

This centering and scaling transformation improves the numerical properties of both the polynomial and the fitting algorithm.

## **Examples**

[collapse all](javascript:void(0);)

**Fit Polynomial to Trigonometric Function**

Try This Example

#### [View MATLAB Command](matlab:openExample()

Generate 10 points equally spaced along a sine curve in the interval [0,4\*pi].

```
x = \text{linspace}(0, 4\text{*pi}, 10);y = \sin(x);
Use polyfit to fit a 7th-degree polynomial to the points.
```

```
p = polyfit(x,y,7);Evaluate the polynomial on a finer grid and plot the results.
```

```
x1 = \text{linspace}(0.4\text{ *pi});y1 = polyval(p,x1);figure
plot(x,y, 'o')hold on
plot(x1,y1)
```
hold off

![](_page_41_Figure_1.jpeg)

#### **Fit Polynomial to Set of Points**

Try This Example

#### [View MATLAB Command](matlab:openExample()

Create a vector of 5 equally spaced points in the interval [0,1], and evaluate  $y(x)=(1+x)^{-1}$  at those points.

 $x = \text{linspace}(0,1,5);$ 

 $y = 1/(1+x);$ 

Fit a polynomial of degree 4 to the 5 points. In general, for n points, you can fit a polynomial of degree n-1 to exactly pass through the points.

 $p = polyfit(x,y,4);$ 

Evaluate the original function and the polynomial fit on a finer grid of points between 0 and 2.

 $x1 = \text{linspace}(0,2);$  $y1 = 1./(1+x1);$  $f1 = \text{polyval}(p, x1);$ 

Plot the function values and the polynomial fit in the wider interval [0,2], with the points used to obtain the polynomial fit highlighted as circles. The polynomial fit is good in the original [0,1] interval, but quickly diverges from the fitted function outside of that interval.

figure  $plot(x,y, 'o')$ hold on  $plot(x1,y1)$  $plot(x1,f1,'r--')$ 

![](_page_42_Figure_0.jpeg)

![](_page_42_Figure_1.jpeg)

#### **Fit Polynomial to Error Function**

Try This Example

#### [View MATLAB Command](matlab:openExample()

First generate a vector of x points, equally spaced in the interval [0,2.5], and then evaluate erf(x) at those points.

 $x = (0:0.1:2.5)$ ;  $y = erf(x);$ 

Determine the coefficients of the approximating polynomial of degree 6.

 $p = polyfit(x,y,6)$  $p = 1 \times 7$ 

0.0084 -0.0983 0.4217 -0.7435 0.1471 1.1064 0.0004

To see how good the fit is, evaluate the polynomial at the data points and generate a table showing the data, fit, and error.

 $f = \text{polyval}(p, x);$  $T = table(x,y,f,y-f, 'VariableNames', {'X', 'Y', 'Fit', 'FitError'} )$ T=*26×4 table* Fit FitError  $\frac{1}{2}$  ,  $\frac{1}{2}$  ,  $\frac{1$  0 0 0.00044117 -0.00044117 0.1 0.11246 0.11185 0.00060836

![](_page_43_Picture_117.jpeg)

In this interval, the interpolated values and the actual values agree fairly closely. Create a plot to show how outside this interval, the extrapolated values quickly diverge from the actual data.

 $x1 = (0:0.1:5)$ ;  $y1 = erf(x1);$  $f1 = polyval(p, x1);$ figure plot(x,y,'o') hold on  $plot(x1,y1,'-)$ plot(x1,f1,'r--') axis([0 5 0 2]) hold off

![](_page_43_Figure_3.jpeg)

## **Use Centering and Scaling to Improve Numerical Properties**

Try This Example

#### **[View MATLAB Command](matlab:openExample()**

Create a table of population data for the years 1750 - 2000 and plot the data points.

year = (1750:25:2000)'; pop = 1e6\*[791 856 978 1050 1262 1544 1650 2532 6122 8170 11560]';  $T = table(year, pop)$ T=*11×2 table* year pop  $\frac{1}{\sqrt{2}}$  ,  $\frac{1}{\sqrt{2}}$  ,  $\frac{1}{\sqrt{2}}$  ,  $\frac{1}{\sqrt{2}}$  ,  $\frac{1}{\sqrt{2}}$  ,  $\frac{1}{\sqrt{2}}$ 

![](_page_44_Picture_115.jpeg)

plot(year,pop,'o')

![](_page_44_Figure_7.jpeg)

Use polyfit with three outputs to fit a 5th-degree polynomial using centering and scaling, which improves the numerical properties of the problem. polyfit centers the data in year at 0 and scales it to have a standard deviation of 1, which avoids an ill-conditioned Vandermonde matrix in the fit calculation.

#### $[p, \sim, mu] = polyfit(T, year, T.pop, 5);$

Use polyval with four inputs to evaluate p with the scaled years, (year-mu(1))/mu(2). Plot the results against the original years.

 $f = \text{polyval}(p, \text{year},[], \text{mu});$ hold on plot(year,f) hold off

![](_page_45_Figure_4.jpeg)

## **Simple Linear Regression**

Try This Example

#### [View MATLAB Command](matlab:openExample()

Fit a simple linear regression model to a set of discrete 2-D data points.

Create a few vectors of sample data points  $(x, y)$ . Fit a first degree polynomial to the data.

 $x = 1:50$ ;  $y = -0.3*x + 2*randn(1,50);$ 

 $p = polyfit(x, y, 1);$ 

Evaluate the fitted polynomial p at the points in x. Plot the resulting linear regression model with the data.

 $f = \text{polyval}(p, x);$ 

 $plot(x,y, 'o', x, f, '-'')$ legend('data','linear fit')

![](_page_46_Figure_1.jpeg)

#### **Linear Regression With Error Estimate**

Try This Example

#### **[View MATLAB Command](matlab:openExample()**

Fit a linear model to a set of data points and plot the results, including an estimate of a 95% prediction interval.

Create a few vectors of sample data points *(x,y)*. Use polyfit to fit a first degree polynomial to the data. Specify two outputs to return the coefficients for the linear fit as well as the error estimation structure.

 $x = 1:100$ :  $y = -0.3*x + 2*randn(1,100);$  $[p,S] = polyfit(x,y,1);$ Evaluate the first-degree polynomial fit in p at the points in x. Specify the error estimation structure as the third input so that polyval calculates an estimate of the standard error. The standard error estimate is returned in delta.

 $[y_f_{\text{fit},\text{delta}}] = \text{polyval}(p_x, S);$ Plot the original data, linear fit, and 95% prediction interval *y*±2Δ.

 $plot(x,y, 'bo')$ hold on  $plot(x,y$  fit,'r-') plot(x,y\_fit+2\*delta,'m--',x,y\_fit-2\*delta,'m--') title('Linear Fit of Data with 95% Prediction Interval') legend('Data','Linear Fit','95% Prediction Interval')

![](_page_47_Figure_0.jpeg)

#### **DYNAMICS AND VIBRATION ANALYSIS**

#### **SOFTWARE REQUIRED**

- 1. MATLAB R2013a.
- 2. Windows 7/XP SP2.

#### **PROCEDURE**

- 1. Open MATLAB
- 2. Open new M-file
- 3. Type the program
- 4. Save in current directory
- 5. Compile and Run the program
- 6. For the output see command window\ Figure window

## **PROGRAM**

A 5 kg block is attached to a cable cable and to a spring as shown in Fig.

![](_page_48_Figure_14.jpeg)

The constant of the spring is  $k = 3$  kN/m and the tension in the cable is 30 N.

When the cable is cut,

- (*a*) derive an expression for the velocity of the block as a function of its displacement  $x$ , (*b*) determine the maximum displacement  $x_m$  and the maximum speed  $v_m$ , (*c*) plot the speed of the block as a function of for  $0 \square x \square x_m$ .
- *(b)* **Solution:** Free-body diagram of the block before and after the cable is cut is shown in Fig.

For the static case we have entire forces are in equilibrium.

 $T - T + R - W = 0$  with  $T = 30$  N,  $W = mg = 50$  N

from which  $R = 20$  N

![](_page_49_Figure_0.jpeg)

The maximum velocity is 0.2449m/s and the maximum displacement is 0.0200m.

0.002 0.004 0.006 0.008 0.01 0.012 0.014 0.016 0.018 0.02

 $\mathbf{0}$ 

 $\overline{0}$ 

### **MATLAB PROGRAM TO PLOT THE RESULTANT ACCELERATION AND THE VARIATION OF ACCELERATION**

The components of acceleration along  $n$  and  $t$  directions are as follows:

$$
a_i = dv/dt = 0.8 \text{ m/s}^2, \quad a_n = v^2/(pg) = 200^2/(pg), \text{ with } \rho = \frac{\left[1 + \left(\frac{dy}{dx}\right)^2\right]^{3/2}}{\left|\frac{d^2y}{dx^2}\right|}
$$

So, it requires computation of differentials as a function of  $x$ . Then using these differentials, the resultant acceleration  $a = \sqrt{a_r^2 + a_n^2}$  is plotted as a function of x in MATLAB.

As usual first define

 $y = sym("0.05*x^2$ ;  $yd = diff(y, 'x');$  %% first derivative  $ydd = diff(yd, 'x');\%$ % second derivative

They give  $yd=0.10*x$  and  $ydd=0.10$ Now use the following program to plot variation of acceleration with  $x$ .

#### **MATLAB Program:**

 $ac = 0.8;$  $v = 200; v = v * v;$  $y =$ inline ('0.05\*x.^2');  $yd = inline('0.1*x');$ 

```
ydd = inline('0.1');x=0.1:0.1:20;rho = ((1+yd(x), *yd(x)), ^1.5)/abs(ydd(x));an=vs./rho;at=ac./x.*x;a = sqrt(at.^2 + an.^2);plot(x, an, x, at, '*)xlabel('x-position');
ylabel ('Acceleration in m per s^2');
legend ('Normal acceleration', 'tangential acceleration')
```
![](_page_51_Figure_0.jpeg)